## Client/Employer: Create a Shift (Punch) for an Employee - Video

By the end of this video, the employer will understand how to:

- Enter or edit a shift (punch)
- Create shift (punch) on the employee's behalf because the employee did not clock in for the shift

Click the link to launch the video: https://directcareinnovations.wistia.com/medias/99qql4zs9p

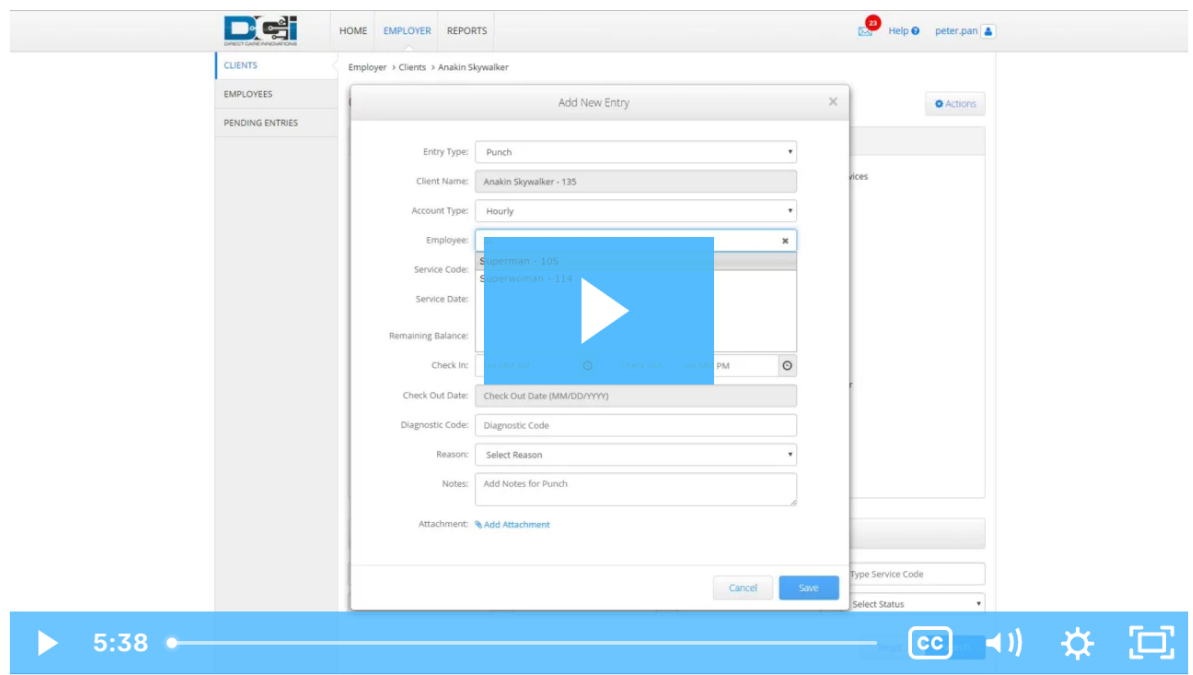

If you need additional technical assistance, contact your area Employer Services Manager:

North Texas Area Janice Norwood Phone: 325-518-1950 Email: Janice.norwood@imagine-enterprises.org

Central Texas and the Gulf Coast Area Taylor Morales Phone: 832-725-0461 Email: Taylor.morales@imagine-enterprises.org

Direct Care Innovations (DCI) Customer Service 855-344-3729